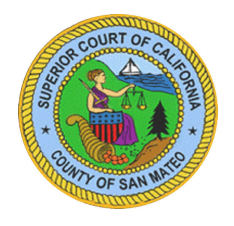

## **Status Conferences for San Mateo County Superior Court**

Commencing September 24, 2021 the Family Law Direct Departments will be resuming Status Conferences on a limited basis. The Status Conferences will be heard via Zoom. *The calendar limits will be reduced to accommodate the Zoom appearances.*

Please be advised that conferences have been suspended since March of 2020 and matters are being continued into 2022. Due to the volume of matters being rescheduled, there may be a delay in the mailing of hearing notices. You are strongly encouraged to review and confirm your hearing dates on the Odyssey Public Portal.

## [Superior Court of California, County of San Mateo \(](https://odyportal-ext.sanmateocourt.org/portal-external)sanmateo.courts.ca.gov)

If you are scheduled to appear for a Status Conference, please follow the instructions below:

**Step 1 -** 15 minutes before the conferences start, log onto the direct department's zoom link by visiting the department website.

For Department 14, Judge Rachel Rolt: www.sanmateo.courts.ca.gov/dept14

For Department 15, Judge Donald Franchi: www.sanmateo.courts.ca.gov/dept15

For Department 16, Judge Renee Reyna: www.sanmateo.courts.ca.gov/dept16

For Department 26, Judge Sean Dabel: www.sanmateo.courts.ca.gov/dept26

**Step 2 -** Please change your name on Zoom to reflect your first and last name.

**Attorneys:** please add ESQ. at the end of your name, to notify the clerk that you are counsel.

**Step 3 -** The Courtroom Clerk will set up breakout rooms in advance with the case number and name. Please join your breakout room. The breakout room may appear on the bottom right or top left of your screen. *If you need assistance with the breakout room please stay in the main session.*

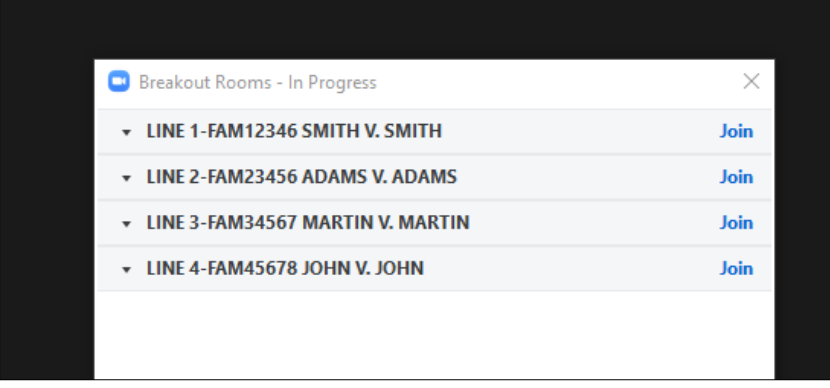

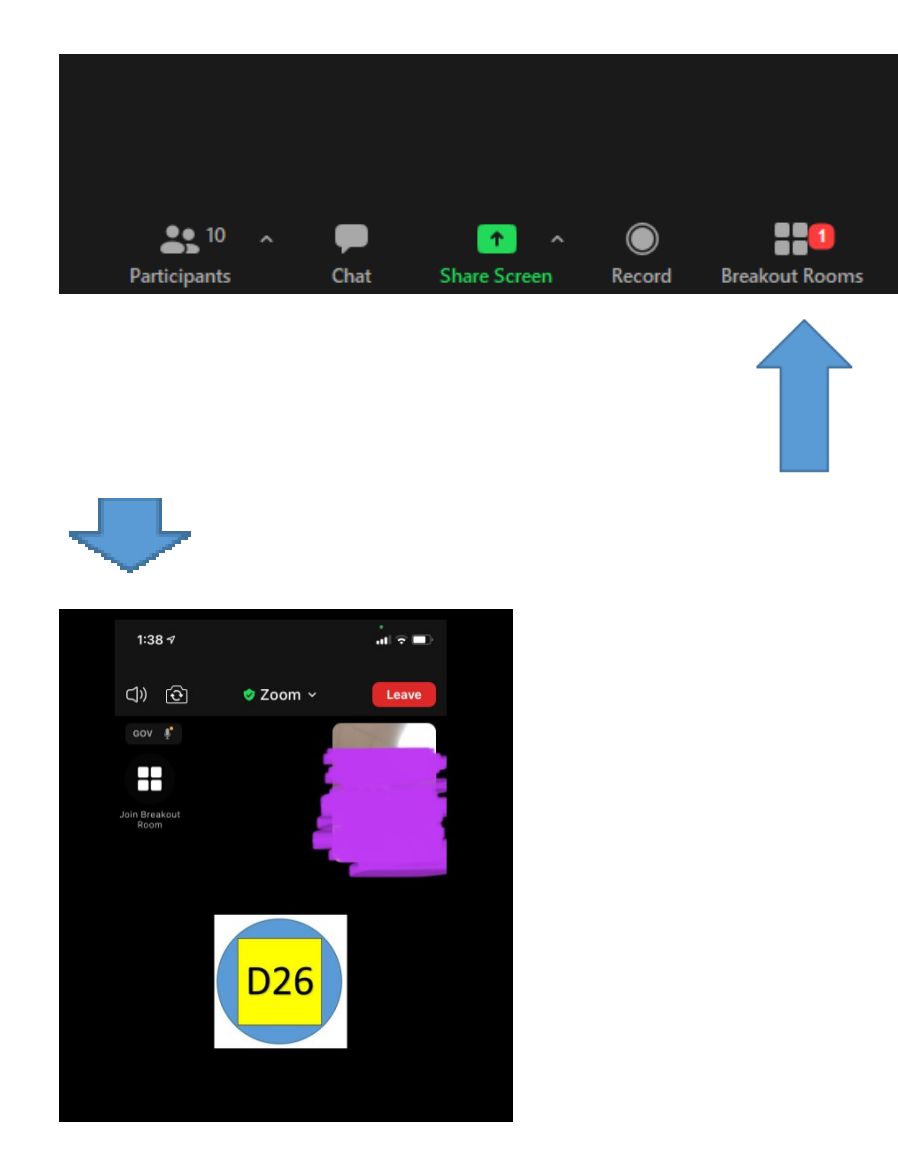

**Step 4 –** If both parties are in pro per (self-represented) you will be assisted by a volunteer attorney in your assigned breakout room. One volunteer attorney may be assisting multiple pro per lines so please be patient as you may not receive immediate assistance. All parties should remain logged in and available up until 5:00 p.m.